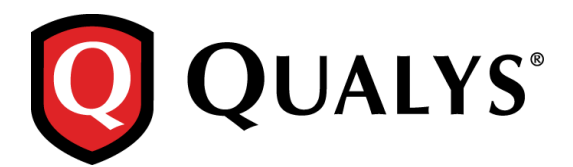

## **Qualys Cloud Suite 2.20**

Qualys Cloud Suite 2.20 brings you many improvements and updates for AssetView (AV), ThreatPROTECT (TP), Cloud Agent (CA), Security Assessment Questionnaire (SAQ), and Web Application Scanning (WAS).

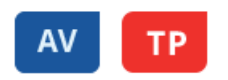

- Asset tags are now loaded asynchronously after the assets have been loaded/displayed. This will improve asset list load times.
- The tag pallete now properly adjusts its layout for number of tags available, and the Add button is not hidden.
- The small OS icon has been removed from the Asset Details Summary as it was redundant we continue to display a large OS icon in the same view.
- After editing the asset data for a widget (say from bar chart to pie chart), the widget icon is updated in the dashboard view as expected.
- After setting a new default dashboard, the dashboard selector properly shows "(default)" next to the title of your default dashboard.
- Grouping a dashboard widget by a vulnerability token will now properly aggregate the data and show the correct results.
- Help tip is now updated to show the correct syntax required to add multiple regular expressions while adding hosts to a tag.
- From the dashboard, when the user clicks the Add Widget button, chooses "Assets with easily exploitable vulnerabilities", then clicks the Add to Dashboard button, the widget is displayed on the dashboard with the correct title, i.e. ASSETS WITH EASILY EXPLOITABLE VULNERABILITIES.
- Now Unit Manager users can view Installed Software, Open Ports and Vulnerabilities in the Asset Details on the Vulnerabilities tab as expected. We've added ASSET.READ to Default permissions for the UNIT MANAGER user (Tip - you can view user permissions using the Administration utility).
- While adding tags to an asset, the "More tags" button is now functioning properly for users who have i18n enabled.
- Fixed an issue where tags disappear next to assets on the assets list when the user scrolls up and down the list. Now tags appear as expected.
- Removed the "hostName" field as an available sort option in the dashboard table widget, as it's not a valid sortable field.
- Dashboard count widget background color is now displayed properly on mouseover, even after changing the widget background color.
- We've removed the tag rule (Ip address In Range + Network) from the create tag wizard as this option is not supported.
- TP: Clicking on a dashboard widget will now populate the correct query to return the proper results.
- TP: On the dashboard, the widget "Last refreshed ..." message now shows the correct time.
- TP: The Assets tab is now displayed when user's selected language is Japanese.
- TP: User can now mark TP feeds as favorite when the user's selected language is Japanese.

## **CA**

- The columns "Agent Host" and "OS" are now available in the toggle list for the agent list.
- The performance level (i.e. High, Normal, Low) used for a custom performance profile now remains unchanged after the user changes performance profile settings.
- The agents list now displays agents correctly using Internet Explorer 11.
- For the performance setting "Update system with Agents status" we've updated the values. Now the user can set to 1-30 minutes. Default is 15 minutes. (Previously the user could set to 15-45 minutes.)
- Using the activation key wizard, now it's possible to select a network and apply to agent without any modules selected while updating the key.
- The activation API invalid response no longer emits a success with stack trace.

## **SAQ**

- We have now added a SAQ template for EU General Data Protection Regulation (GDPR).
- Fixed an issue with launching the edit role wizard.

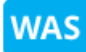

- In the Web Application wizard Application Details section we changed the text from "Explicit URLs" to Crawl" to "Explicit URLs to Crawl / REST Paths and Parameters / SOAP WSDL Location".
- Fixed an issue where JS errors were observed in console logs when a web application was edited.
- Scan report now shows all links crawled as reported by QID 150009.